# **Tutoriels**

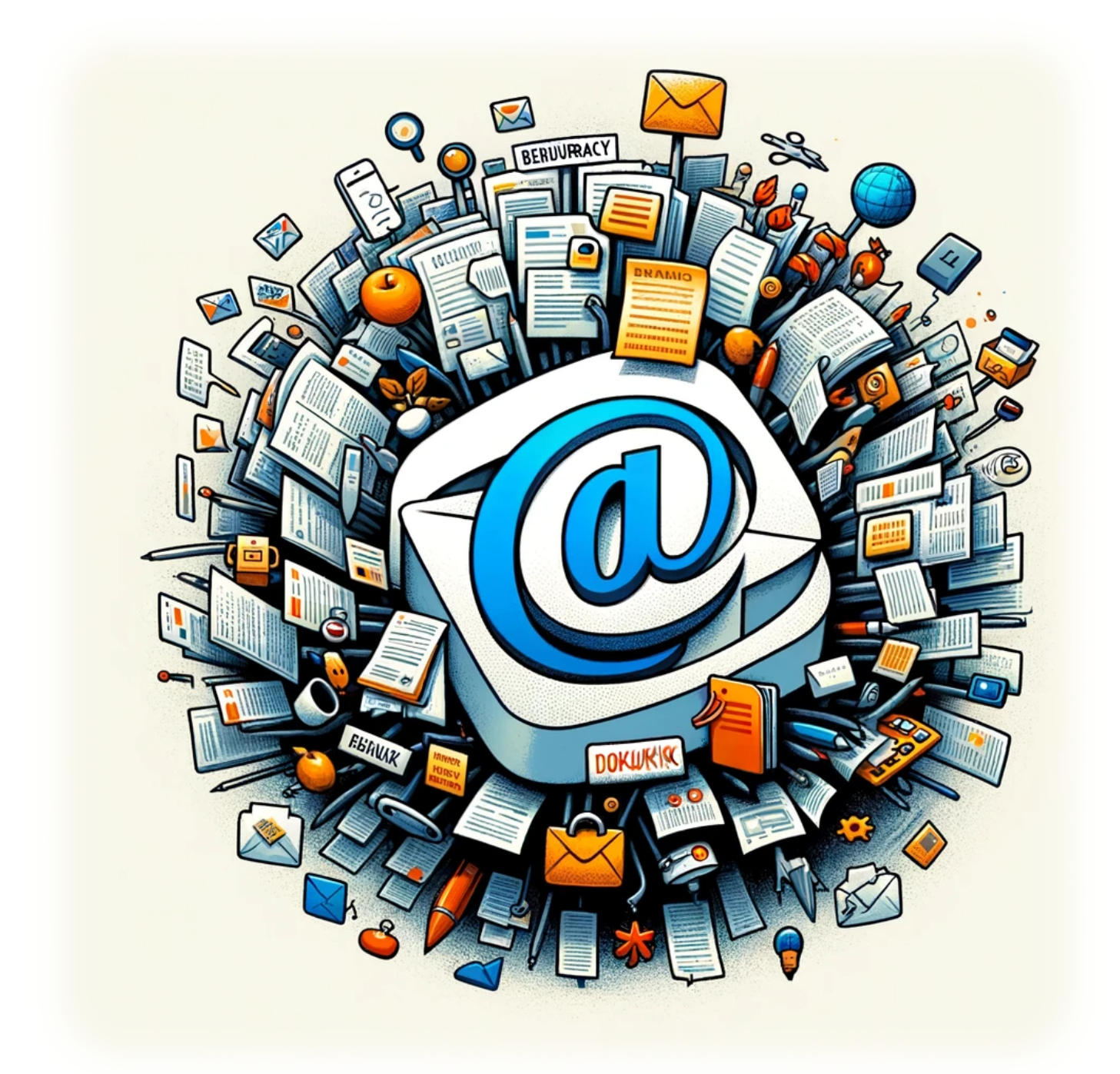

# **Améliorer DokuWiki avec un Script Email pour le Plugin Bureaucracy**

### **Auteur(s)**: Louis Ouellet

Améliorez votre expérience DokuWiki avec un script email puissant pour le plugin Bureaucracy. Ce script simplifie la communication, garantissant une gestion efficace des données et une interaction fluide avec les utilisateurs au sein de votre DokuWiki.

### [Read more](https://laswitchtech.com/fr/blog/2024/10/30/enhancing-dokuwiki-with-an-email-script-for-the-bureaucracy-plugin)

2024/11/05 14:29 · Louis Ouellet · [0 Comments](https://laswitchtech.com/fr/blog/2024/10/30/enhancing-dokuwiki-with-an-email-script-for-the-bureaucracy-plugin#discussion__section) [dokuwiki](https://laswitchtech.com/tag/dokuwiki?do=showtag&tag=dokuwiki), [tutoriels,](https://laswitchtech.com/tag/tutoriels?do=showtag&tag=tutoriels) [dokuwiki](https://laswitchtech.com/tutoriels/dokuwiki?do=showtag&tag=tutoriels%3Adokuwiki), [plugin bureaucracy](https://laswitchtech.com/tag/plugin_bureaucracy?do=showtag&tag=plugin_bureaucracy), [script email,](https://laswitchtech.com/tag/script_email?do=showtag&tag=script_email) [automatisation,](https://laswitchtech.com/tag/automatisation?do=showtag&tag=automatisation) [communication](https://laswitchtech.com/tag/communication?do=showtag&tag=communication)

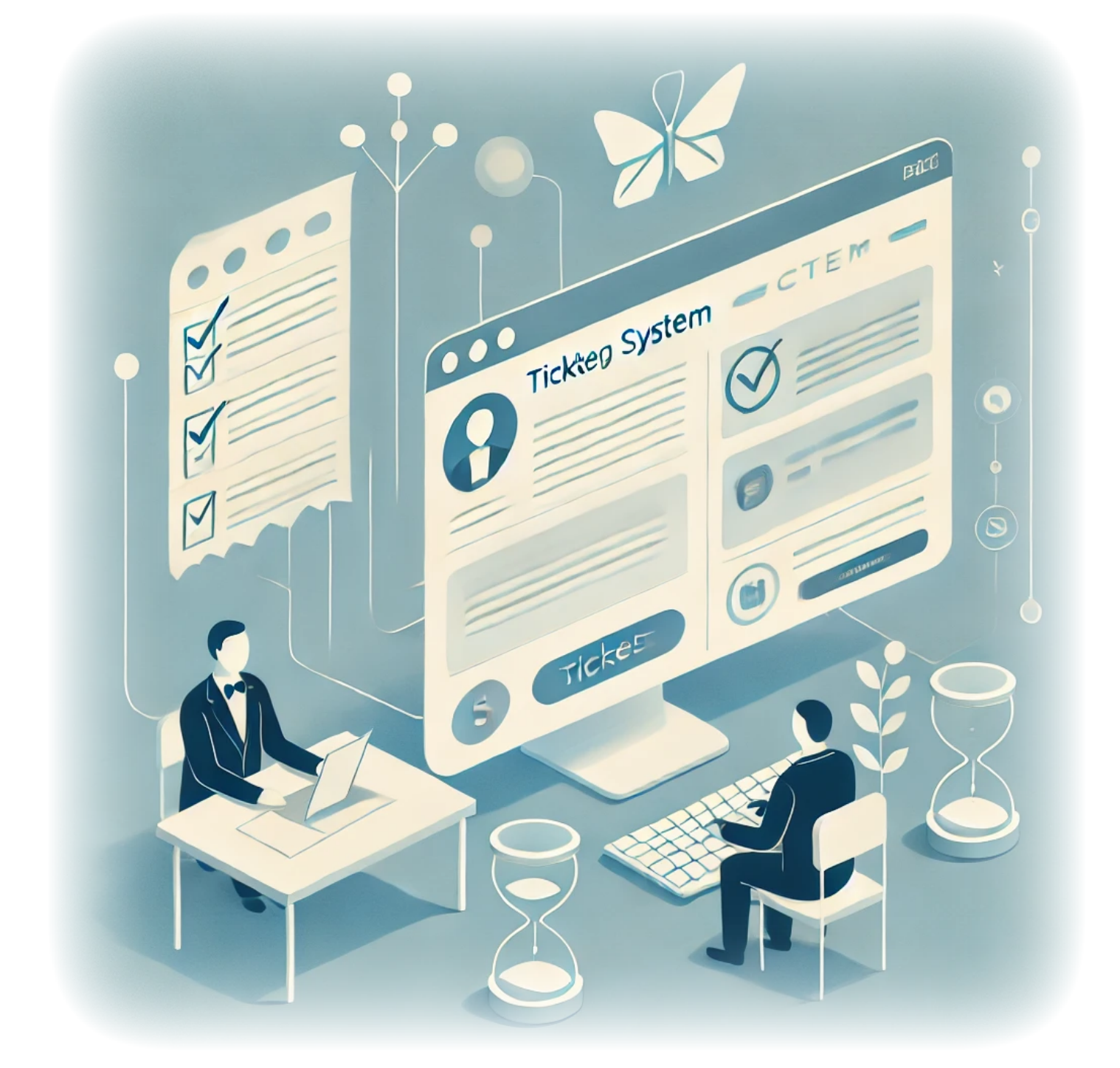

# **Comment Construire un Système de Ticketing Simple dans DokuWiki**

**Auteur(s)**: Louis Ouellet

Les systèmes de ticketing sont des outils précieux pour gérer les tâches, les problèmes ou les

demandes d'assistance de manière organisée et efficace. Que vous gériez un service d'assistance ou que vous ayez simplement besoin d'un moyen pour suivre les problèmes internes, un système de ticketing fournit une méthode centralisée pour gérer la communication et résoudre les problèmes rapidement. Dans ce tutoriel, nous vous guiderons à travers la construction d'un système de ticketing simple en utilisant **DokuWiki** et le plugin **Bureaucracy**. Cette approche vous permet d'exploiter les capacités de gestion de contenu flexibles de DokuWiki tout en offrant un moyen facile aux utilisateurs de créer et de suivre les tickets.

À la fin de ce guide, vous disposerez d'un système de ticketing fonctionnel avec des pages pour créer, visualiser et gérer les tickets. Commençons !

### [Read more](https://laswitchtech.com/fr/blog/2024/10/08/how-to-build-a-ticketing-system)

2024/11/05 14:29 · Louis Ouellet · [0 Comments](https://laswitchtech.com/fr/blog/2024/10/08/how-to-build-a-ticketing-system#discussion__section) [dokuwiki](https://laswitchtech.com/tag/dokuwiki?do=showtag&tag=dokuwiki), [tutoriels,](https://laswitchtech.com/tag/tutoriels?do=showtag&tag=tutoriels) [dokuwiki](https://laswitchtech.com/tutoriels/dokuwiki?do=showtag&tag=tutoriels%3Adokuwiki), [systeme de ticketing](https://laswitchtech.com/tag/systeme_de_ticketing?do=showtag&tag=systeme_de_ticketing), [plugin bureaucracy](https://laswitchtech.com/tag/plugin_bureaucracy?do=showtag&tag=plugin_bureaucracy), [documentation](https://laswitchtech.com/tag/documentation?do=showtag&tag=documentation)

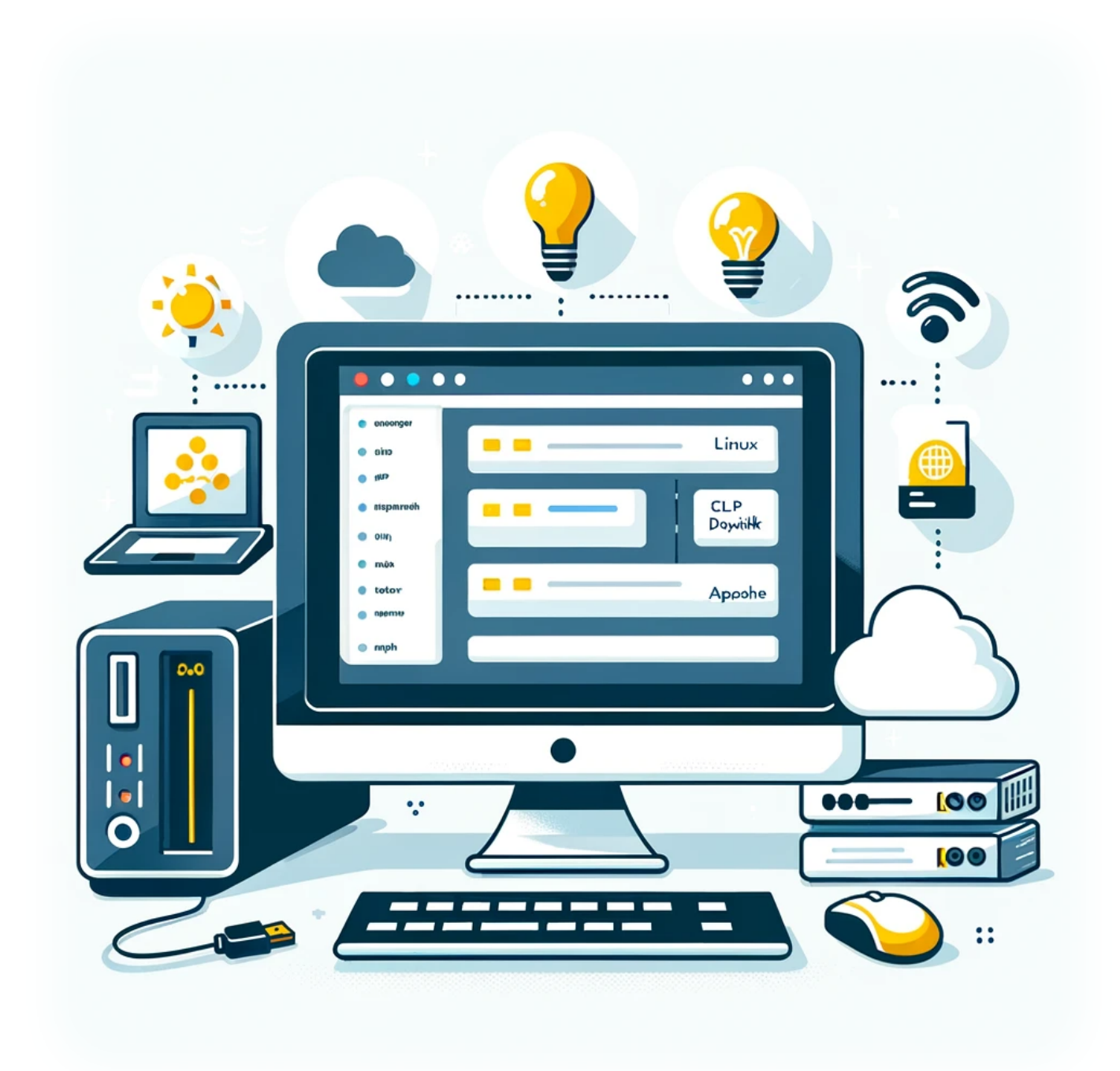

### **Comment installer DokuWiki sur un serveur LAMP**

**Auteur(s)**: Louis Ouellet

Aujourd'hui, nous allons voir comment configurer DokuWiki, un logiciel wiki versatile et facile à utiliser, sur un serveur LAMP (Linux, Apache, MySQL, PHP). Ce guide est idéal pour ceux qui

souhaitent créer un wiki personnel ou professionnel sans la complexité des plateformes plus importantes.

### [Read more](https://laswitchtech.com/fr/blog/2023/12/18/how-to-install-dokuwiki-on-a-lamp-server)

2024/11/05 14:36 · Louis Ouellet · [0 Comments](https://laswitchtech.com/fr/blog/2023/12/18/how-to-install-dokuwiki-on-a-lamp-server#discussion__section) [linux,](https://laswitchtech.com/tag/linux?do=showtag&tag=linux) [tutoriels](https://laswitchtech.com/tag/tutoriels?do=showtag&tag=tutoriels), [linux](https://laswitchtech.com/tutoriels/linux?do=showtag&tag=tutoriels%3Alinux), [dokuwiki](https://laswitchtech.com/tag/dokuwiki?do=showtag&tag=dokuwiki), [serveur lamp,](https://laswitchtech.com/tag/serveur_lamp?do=showtag&tag=serveur_lamp) [installation wiki,](https://laswitchtech.com/tag/installation_wiki?do=showtag&tag=installation_wiki) [developpement web](https://laswitchtech.com/tag/developpement_web?do=showtag&tag=developpement_web)

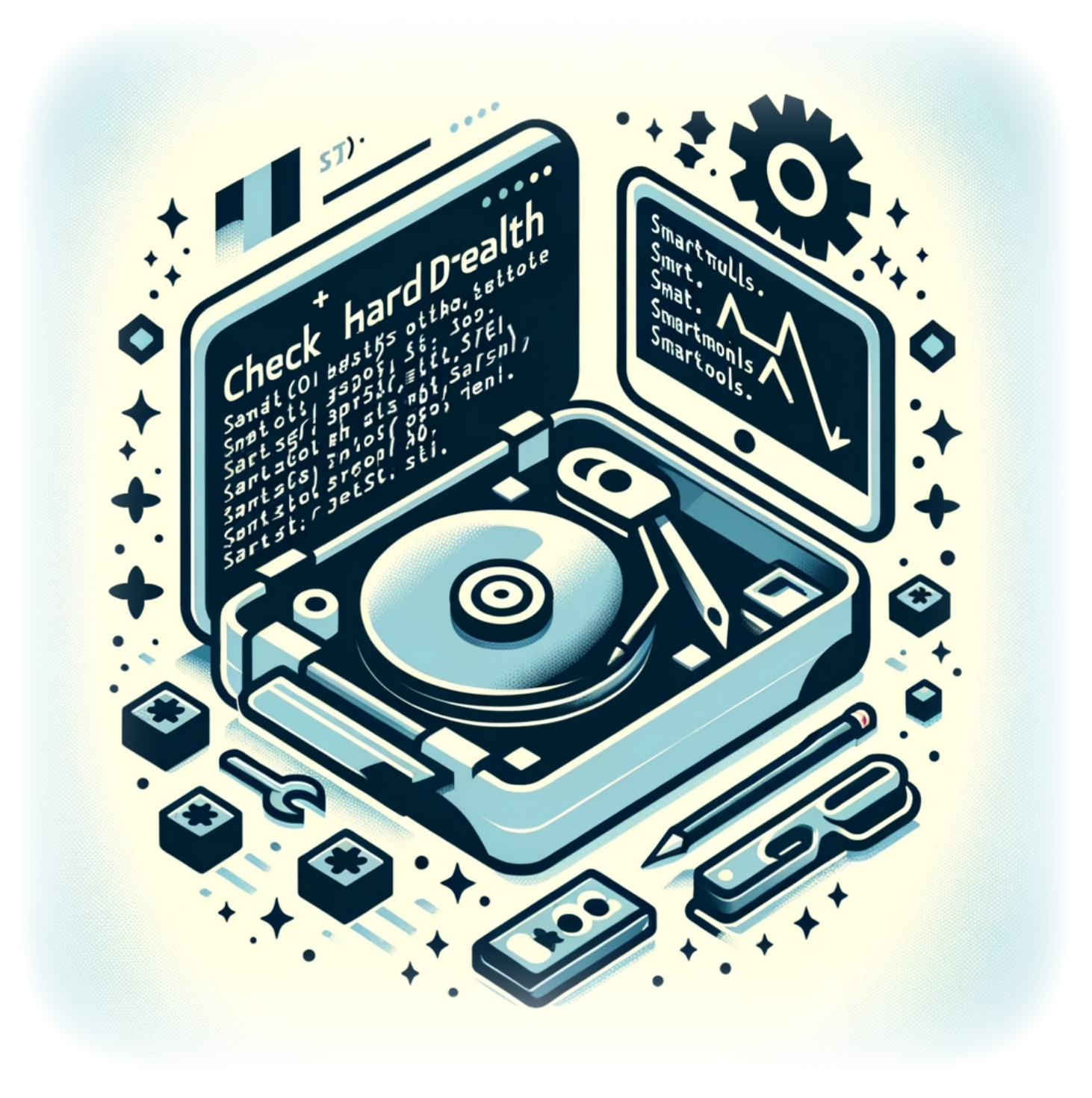

# **Comment Vérifier la Santé d'un Disque Dur depuis la Ligne de Commande**

**Auteur(s)**: Louis Ouellet

Surveiller l'état de santé de votre disque dur est un aspect crucial pour maintenir l'intégrité et la performance de votre système. Sous Linux, le package smartmontools inclut l'utilitaire smartctl, qui vous permet d'inspecter les données SMART (Self-Monitoring, Analysis, and Reporting Technology) de votre disque dur pour prédire une éventuelle défaillance et effectuer des vérifications.

### [Read more](https://laswitchtech.com/fr/blog/2024/02/01/how-to-check-an-hard-drive-health-from-the-command-line)

2024/11/05 14:39 · Louis Ouellet · [0 Comments](https://laswitchtech.com/fr/blog/2024/02/01/how-to-check-an-hard-drive-health-from-the-command-line#discussion__section) [linux,](https://laswitchtech.com/tag/linux?do=showtag&tag=linux) [tutoriels](https://laswitchtech.com/tag/tutoriels?do=showtag&tag=tutoriels), [linux](https://laswitchtech.com/tutoriels/linux?do=showtag&tag=tutoriels%3Alinux), [disque dur](https://laswitchtech.com/tag/disque_dur?do=showtag&tag=disque_dur), [verification sante](https://laswitchtech.com/tag/verification_sante?do=showtag&tag=verification_sante), [smart](https://laswitchtech.com/tag/smart?do=showtag&tag=smart), [smartmontools,](https://laswitchtech.com/tag/smartmontools?do=showtag&tag=smartmontools) [ligne de commande,](https://laswitchtech.com/tag/ligne_de_commande?do=showtag&tag=ligne_de_commande) [maintenance systeme](https://laswitchtech.com/tag/maintenance_systeme?do=showtag&tag=maintenance_systeme), [stockage,](https://laswitchtech.com/tag/stockage?do=showtag&tag=stockage) [smartctl](https://laswitchtech.com/tag/smartctl?do=showtag&tag=smartctl), [surveillance systeme](https://laswitchtech.com/tag/surveillance_systeme?do=showtag&tag=surveillance_systeme), [securite des donnees](https://laswitchtech.com/tag/securite_des_donnees?do=showtag&tag=securite_des_donnees)

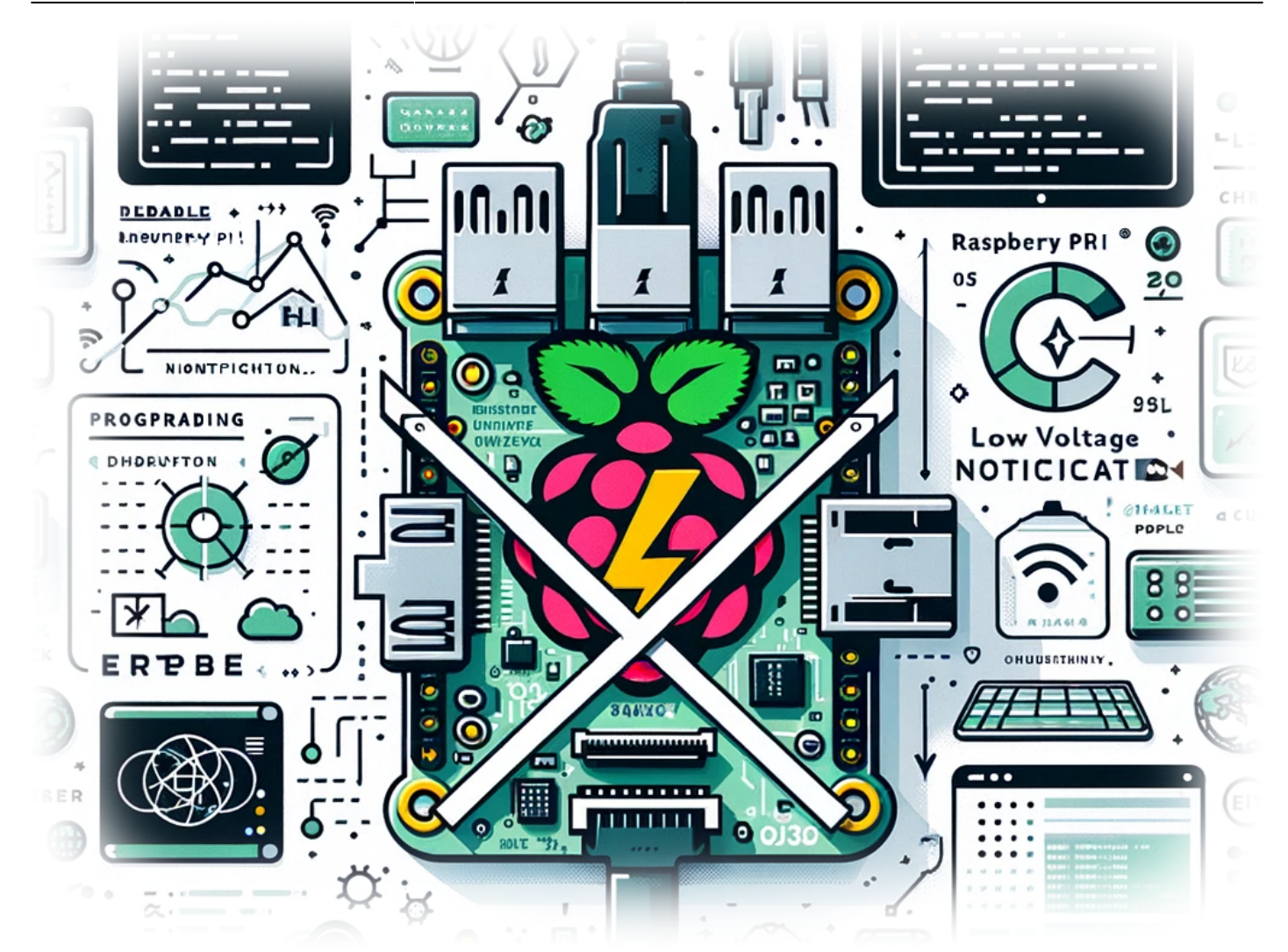

## **Comment désactiver la notification de basse tension sur votre Raspberry Pi**

**Auteur(s)**: Louis Ouellet

Si vous êtes un passionné de Raspberry Pi, vous avez probablement rencontré l'agaçant avertissement de basse tension à un moment donné. Cet avertissement, bien qu'utile dans certains scénarios, peut être une nuisance, surtout si vous êtes confiant dans les capacités de votre alimentation ou si vous êtes en plein milieu d'un projet crucial. Aujourd'hui, nous allons vous guider à travers le processus simple pour désactiver cette notification de basse tension sur votre Raspberry Pi.

### [Read more](https://laswitchtech.com/fr/blog/2023/12/18/how-to-disable-low-voltage-notification-on-your-raspberry-pi)

2024/11/05 14:41 · Louis Ouellet · [0 Comments](https://laswitchtech.com/fr/blog/2023/12/18/how-to-disable-low-voltage-notification-on-your-raspberry-pi#discussion__section)

[raspberry-pi,](https://laswitchtech.com/tag/raspberry-pi?do=showtag&tag=raspberry-pi) [tutoriels](https://laswitchtech.com/tag/tutoriels?do=showtag&tag=tutoriels), [raspberry-pi,](https://laswitchtech.com/tutoriels/raspberry-pi?do=showtag&tag=tutoriels%3Araspberry-pi) [raspberry pi](https://laswitchtech.com/tag/raspberry_pi?do=showtag&tag=raspberry_pi), [projets,](https://laswitchtech.com/tag/projets?do=showtag&tag=projets) [diy,](https://laswitchtech.com/tag/diy?do=showtag&tag=diy) [os,](https://laswitchtech.com/tag/os?do=showtag&tag=os) [tweaks,](https://laswitchtech.com/tag/tweaks?do=showtag&tag=tweaks) [materiels,](https://laswitchtech.com/tag/materiels?do=showtag&tag=materiels) [astuces](https://laswitchtech.com/tag/astuces_tech?do=showtag&tag=astuces_tech) [tech](https://laswitchtech.com/tag/astuces_tech?do=showtag&tag=astuces_tech)

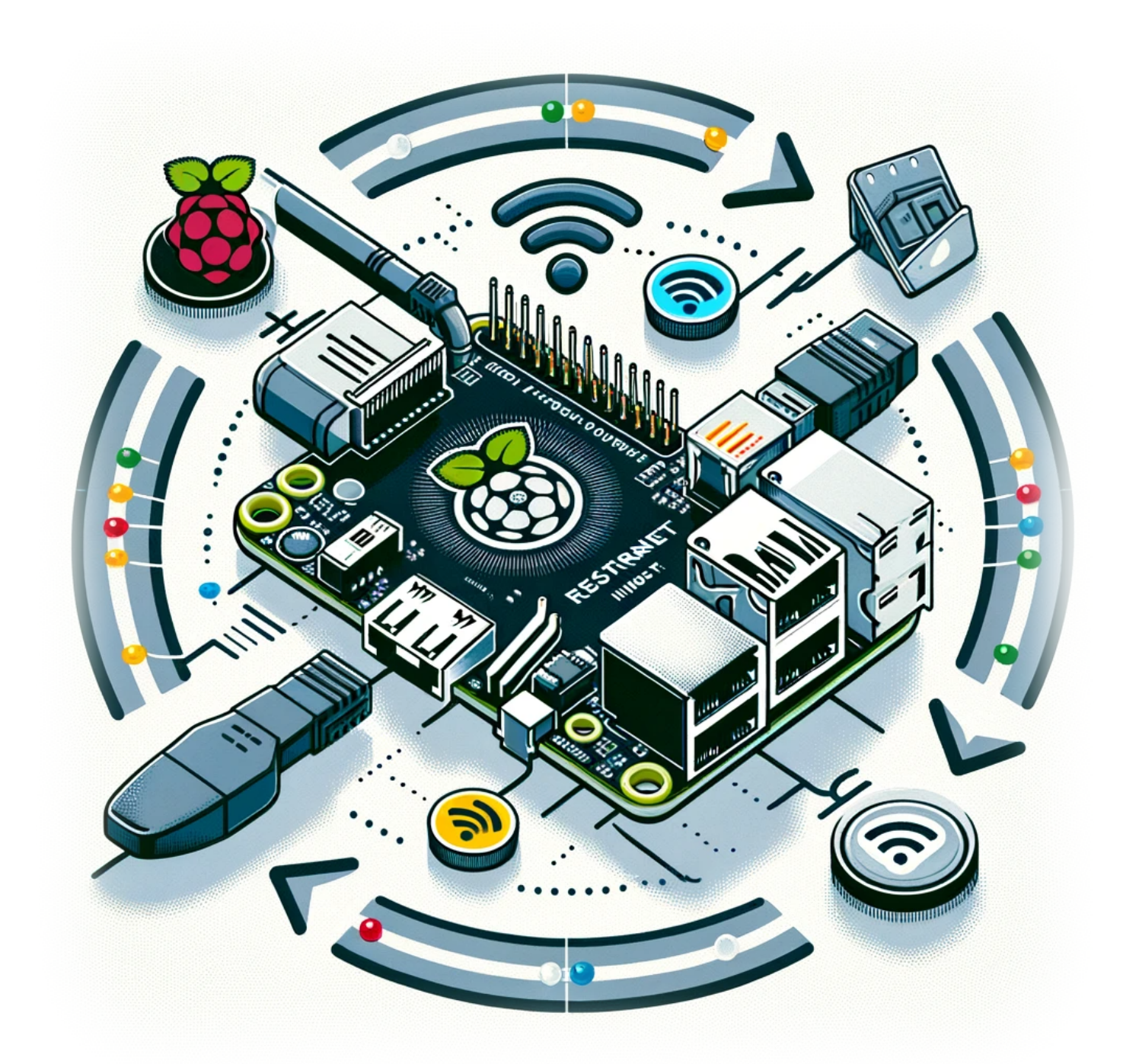

# **Comment redémarrer une interface réseau sur un Raspberry Pi**

**Auteur(s)**: Louis Ouellet

LaswitchTech - https://laswitchtech.com/

Dans le monde du Raspberry Pi, assurer une connexion réseau stable et fiable est crucial pour divers projets et applications. Que vous gériez un système domotique, configuriez un serveur personnel ou expérimentiez avec des appareils IoT, la capacité à redémarrer votre interface réseau peut être incroyablement utile. Cette procédure simple mais efficace peut résoudre les problèmes de connectivité et rafraîchir vos paramètres réseau sans redémarrer tout le système. Dans cet article de blog, nous allons vous guider à travers les étapes pour redémarrer les interfaces Ethernet et WiFi sur votre Raspberry Pi.

#### [Read more](https://laswitchtech.com/fr/blog/2023/12/18/how-to-restart-a-network-interface-on-a-raspberry-pi)

2024/11/05 14:42 · Louis Ouellet · [0 Comments](https://laswitchtech.com/fr/blog/2023/12/18/how-to-restart-a-network-interface-on-a-raspberry-pi#discussion__section) [raspberry-pi,](https://laswitchtech.com/tag/raspberry-pi?do=showtag&tag=raspberry-pi) [tutoriels](https://laswitchtech.com/tag/tutoriels?do=showtag&tag=tutoriels), [raspberry-pi,](https://laswitchtech.com/tutoriels/raspberry-pi?do=showtag&tag=tutoriels%3Araspberry-pi) [raspberry pi](https://laswitchtech.com/tag/raspberry_pi?do=showtag&tag=raspberry_pi), [raspberry pi os,](https://laswitchtech.com/tag/raspberry_pi_os?do=showtag&tag=raspberry_pi_os) [interface reseau,](https://laswitchtech.com/tag/interface_reseau?do=showtag&tag=interface_reseau) [reseautage,](https://laswitchtech.com/tag/reseautage?do=showtag&tag=reseautage) [depannage](https://laswitchtech.com/tag/depannage?do=showtag&tag=depannage)

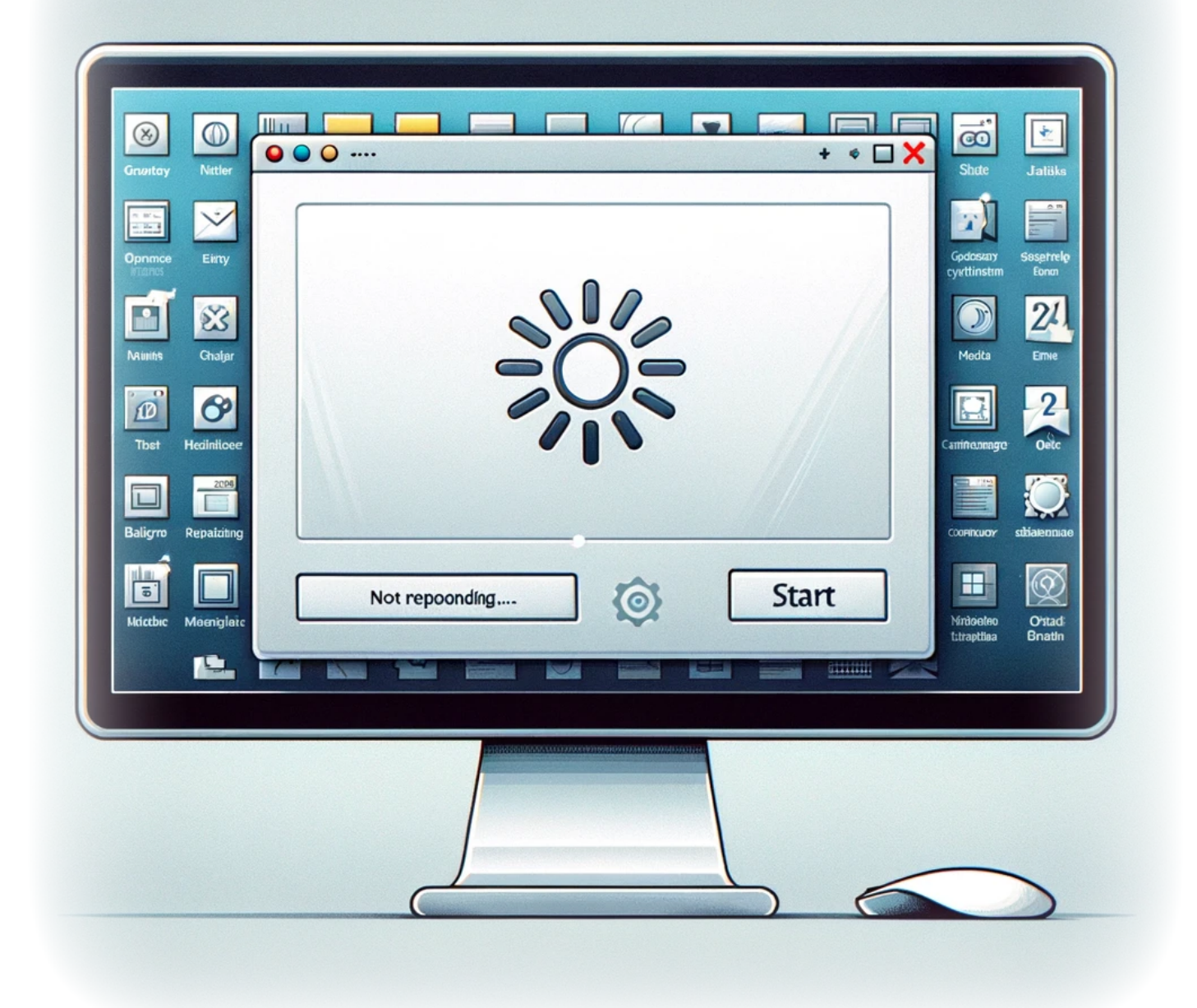

# **Résolution des problèmes de gel de la barre des tâches : Un guide complet**

**Auteur(s)**: Louis Ouellet

Dans cet article, nous abordons un problème courant mais frustrant rencontré par de nombreux

utilisateurs : le gel de la barre des tâches. Ce problème est souvent lié au Service d'Entrée pour Tablette, également connu sous le nom de Service du Clavier Tactile et du Panneau d'Écriture Manuscrite. Si vous avez rencontré ce problème, vous êtes au bon endroit. Nous vous guiderons à travers les étapes de dépannage pour que votre barre des tâches fonctionne à nouveau sans accroc.

[Read more](https://laswitchtech.com/fr/blog/2024/02/16/resolving-taskbar-freezing-issues)

2024/11/05 14:44 · Louis Ouellet · [0 Comments](https://laswitchtech.com/fr/blog/2024/02/16/resolving-taskbar-freezing-issues#discussion__section)

[windows](https://laswitchtech.com/tag/windows?do=showtag&tag=windows), [tutoriels,](https://laswitchtech.com/tag/tutoriels?do=showtag&tag=tutoriels) [windows](https://laswitchtech.com/tutoriels/windows?do=showtag&tag=tutoriels%3Awindows), [windows server 2022](https://laswitchtech.com/tag/windows_server_2022?do=showtag&tag=windows_server_2022), [depannage,](https://laswitchtech.com/tag/depannage?do=showtag&tag=depannage) [gel de la barre des taches](https://laswitchtech.com/tag/gel_de_la_barre_des_taches?do=showtag&tag=gel_de_la_barre_des_taches), [entree pour tablette](https://laswitchtech.com/tag/entree_pour_tablette?do=showtag&tag=entree_pour_tablette), [service,](https://laswitchtech.com/tag/service?do=showtag&tag=service) [registre](https://laswitchtech.com/tag/registre?do=showtag&tag=registre), [optimisation du systeme,](https://laswitchtech.com/tag/optimisation_du_systeme?do=showtag&tag=optimisation_du_systeme) [astuces windows](https://laswitchtech.com/tag/astuces_windows?do=showtag&tag=astuces_windows)

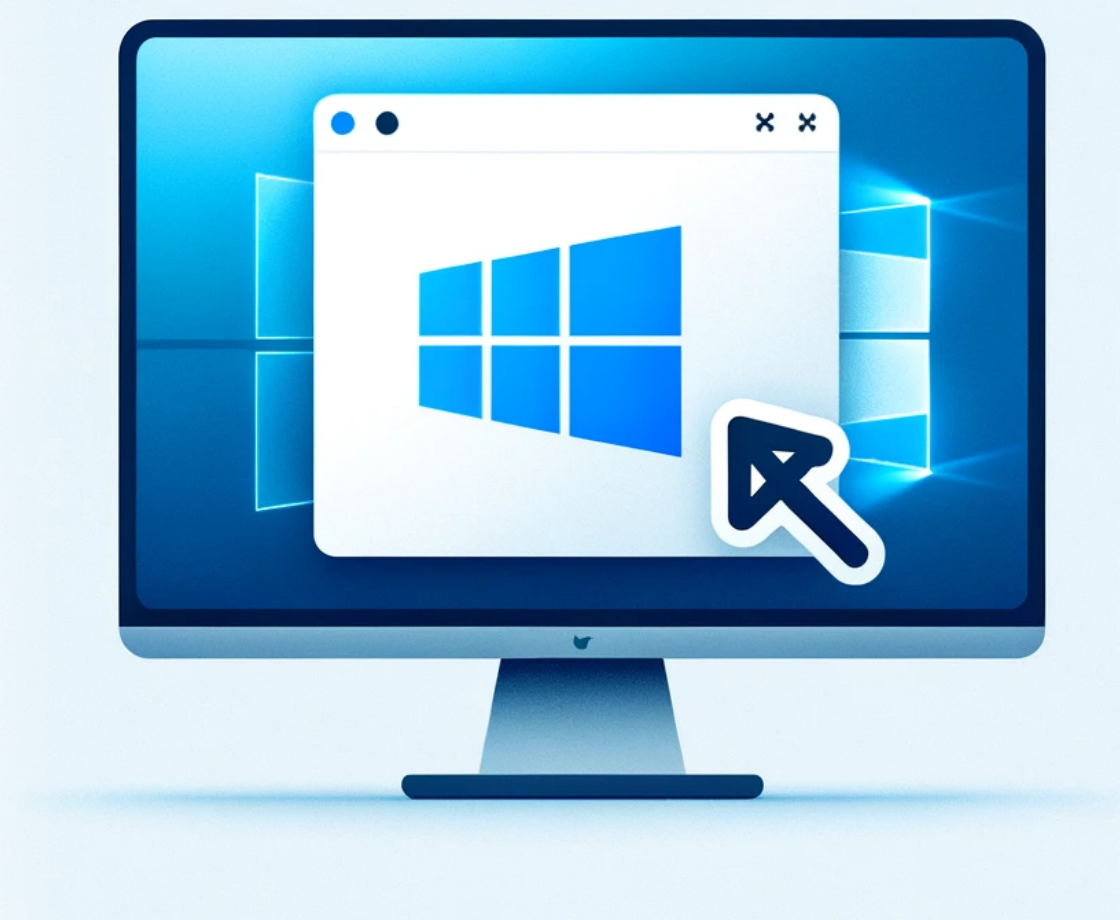

# **Comment désinstaller le Windows Store sur Windows 11**

**Auteur(s)**: Louis Ouellet

Avec la sortie de Windows 11, les utilisateurs ont découvert de nombreuses nouvelles fonctionnalités et une interface remaniée. Cependant, tous les composants ne sont pas forcément nécessaires pour tout le monde. Le Windows Store, bien qu'il soit un portail utile pour les applications et les mises à jour, peut être quelque chose que vous souhaitez supprimer, surtout si vous recherchez un environnement logiciel plus épuré ou contrôlé. Que ce soit pour une préférence personnelle, pour réduire l'utilisation des ressources ou dans un cadre d'entreprise, désinstaller le Windows Store peut se faire rapidement via PowerShell. Ce guide vous expliquera comment retirer le Windows Store de votre système Windows 11.

[Read more](https://laswitchtech.com/fr/blog/2024/01/31/how-to-uninstall-windows-store-on-windows-11)

2024/11/05 14:46 · Louis Ouellet · [0 Comments](https://laswitchtech.com/fr/blog/2024/01/31/how-to-uninstall-windows-store-on-windows-11#discussion__section) [windows](https://laswitchtech.com/tag/windows?do=showtag&tag=windows), [tutoriels,](https://laswitchtech.com/tag/tutoriels?do=showtag&tag=tutoriels) [windows](https://laswitchtech.com/tutoriels/windows?do=showtag&tag=tutoriels%3Awindows), [windows 11,](https://laswitchtech.com/tag/windows_11?do=showtag&tag=windows_11) [windows store](https://laswitchtech.com/tag/windows_store?do=showtag&tag=windows_store)

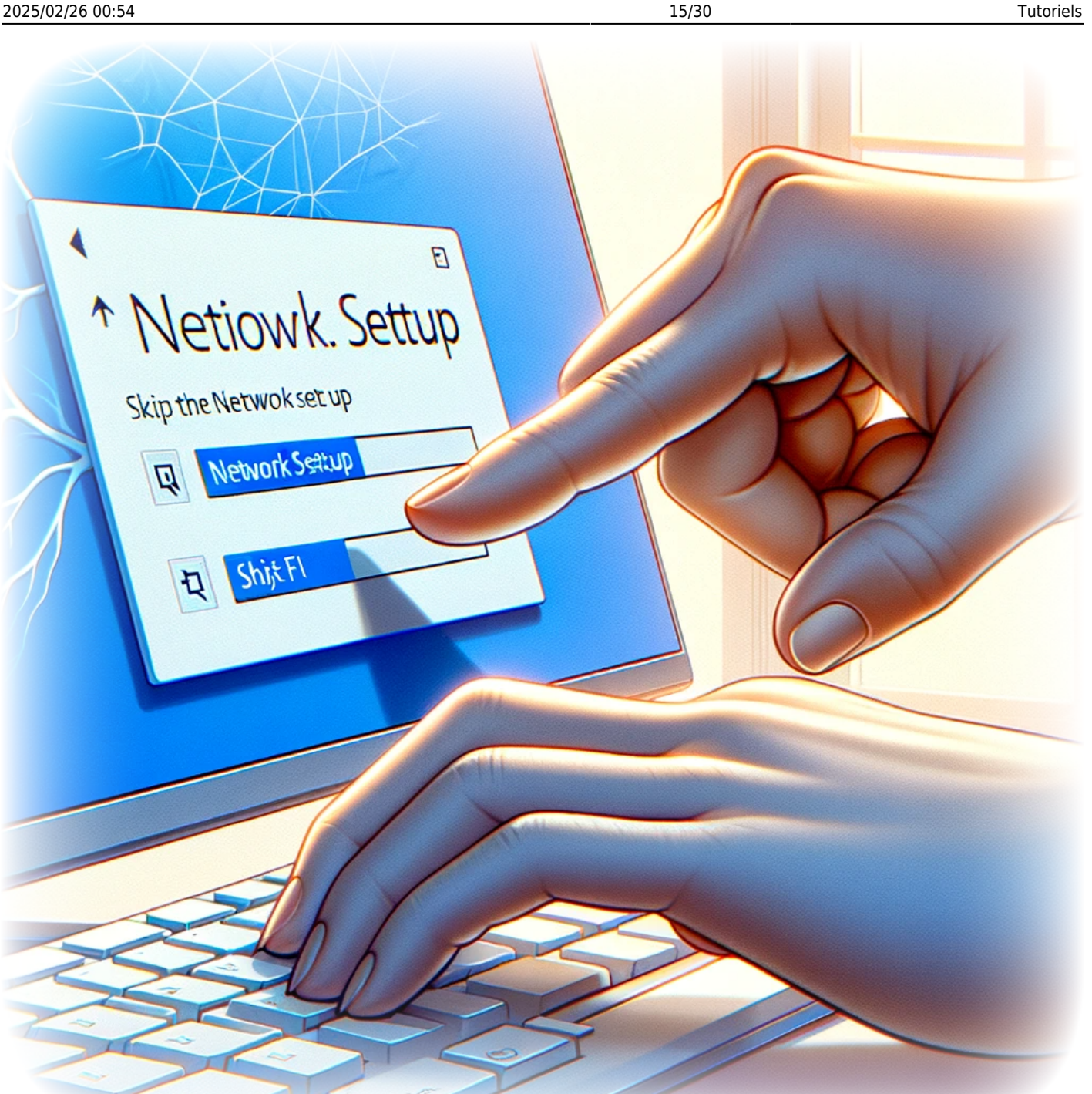

# **Comment ignorer la configuration réseau lors de l'installation initiale de Windows 11**

**Auteur(s)**: Louis Ouellet

Configurer un nouvel ordinateur sous Windows 11 est un processus enthousiasmant, mais tout

le monde n'a pas immédiatement accès à une connexion internet. Que vous soyez dans un endroit isolé, que vous rencontriez des problèmes réseau ou que vous préfériez configurer votre ordinateur sans vous connecter à Internet, Microsoft a inclus une option dans Windows 11 pour ignorer la configuration réseau pendant l'installation initiale. Cela peut être particulièrement utile pour les utilisateurs qui souhaitent contrôler leurs paramètres réseau ou installer Windows 11 sans être obligés de mettre à jour ou de se connecter à un compte Microsoft. Dans ce guide, nous vous expliquerons les étapes simples pour ignorer la configuration réseau et continuer avec une configuration limitée.

[Read more](https://laswitchtech.com/fr/blog/2024/01/31/how-to-skip-the-network-setup-on-the-initial-setup-of-windows-11)

2024/11/05 14:48 · Louis Ouellet · [0 Comments](https://laswitchtech.com/fr/blog/2024/01/31/how-to-skip-the-network-setup-on-the-initial-setup-of-windows-11#discussion__section) [windows](https://laswitchtech.com/tag/windows?do=showtag&tag=windows), [tutoriels,](https://laswitchtech.com/tag/tutoriels?do=showtag&tag=tutoriels) [windows](https://laswitchtech.com/tutoriels/windows?do=showtag&tag=tutoriels%3Awindows), [windows 11,](https://laswitchtech.com/tag/windows_11?do=showtag&tag=windows_11) [installation initiale,](https://laswitchtech.com/tag/installation_initiale?do=showtag&tag=installation_initiale) [reseau](https://laswitchtech.com/tag/reseau?do=showtag&tag=reseau)

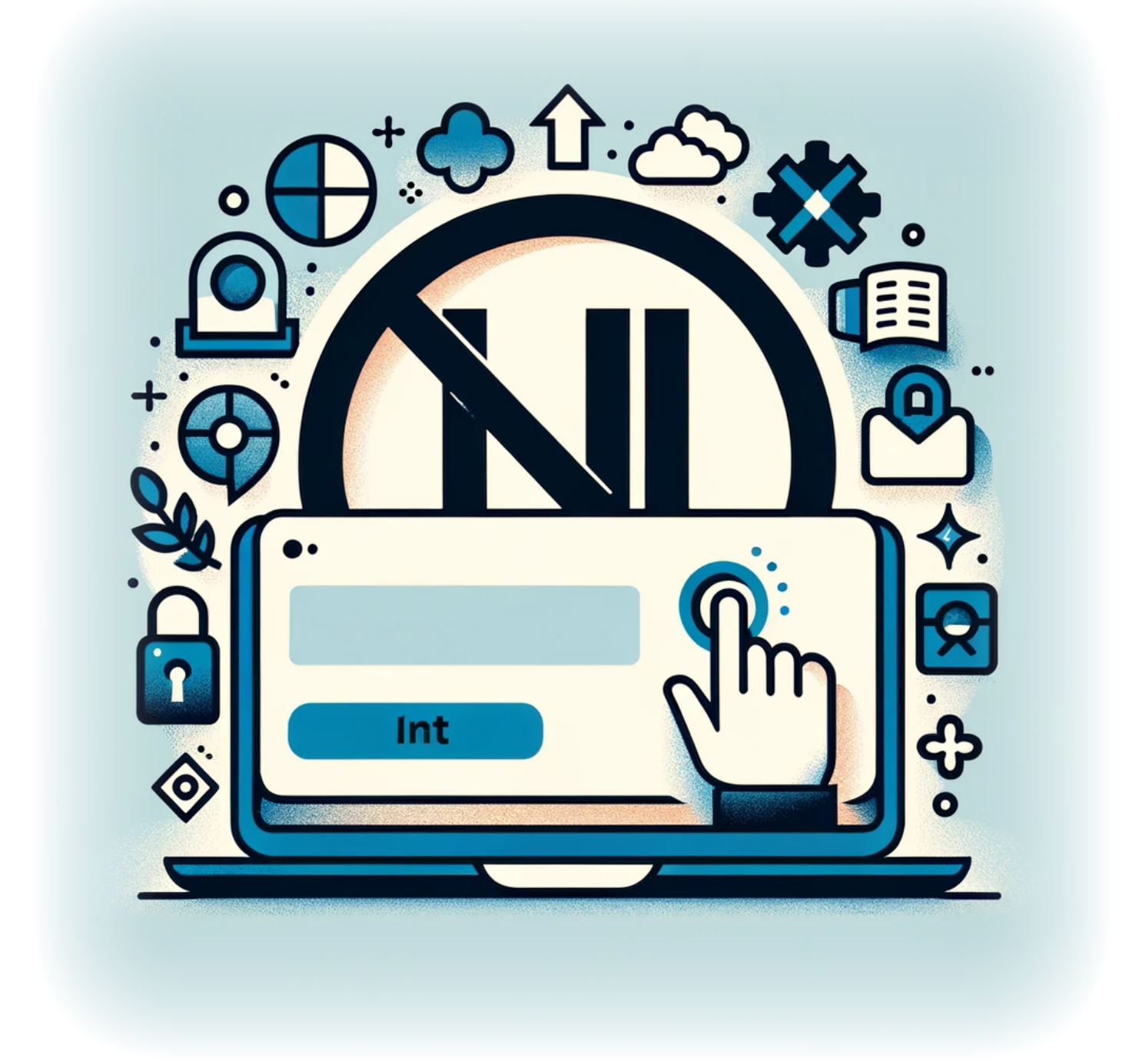

# **Comment empêcher un utilisateur de se connecter à un compte Microsoft sur Windows 11**

**Auteur(s)**: Louis Ouellet

Avec l'intégration des comptes Microsoft dans Windows 11, les utilisateurs ont la possibilité de

synchroniser leurs paramètres, fichiers et préférences sur plusieurs appareils. Cependant, il peut arriver qu'un administrateur doive restreindre cette capacité pour des raisons de sécurité ou de conformité aux politiques. Que vous gériez un environnement d'entreprise ou que vous préfériez simplement utiliser des comptes locaux, Windows 11 offre un moyen de désactiver la connexion avec un compte Microsoft. Cet article vous guide à travers les étapes de configuration de votre système pour garantir que les utilisateurs respectent les politiques de compte.

[Read more](https://laswitchtech.com/fr/blog/2024/01/31/how-to-prevent-user-from-signing-into-a-microsoft-account-on-windows-11)

2024/11/05 14:49 · Louis Ouellet · [0 Comments](https://laswitchtech.com/fr/blog/2024/01/31/how-to-prevent-user-from-signing-into-a-microsoft-account-on-windows-11#discussion__section) [windows](https://laswitchtech.com/tag/windows?do=showtag&tag=windows), [tutoriels,](https://laswitchtech.com/tag/tutoriels?do=showtag&tag=tutoriels) [windows](https://laswitchtech.com/tutoriels/windows?do=showtag&tag=tutoriels%3Awindows), [windows 11,](https://laswitchtech.com/tag/windows_11?do=showtag&tag=windows_11) [compte microsoft](https://laswitchtech.com/tag/compte_microsoft?do=showtag&tag=compte_microsoft)

# **Comment désactiver l'application Cortana**

**Auteur(s)**: Louis Ouellet

Cortana, l'assistant virtuel de Microsoft, est intégré dans Windows 10 et Windows 11 pour aider les utilisateurs avec des tâches comme la définition de rappels et la réponse à des questions.

Cependant, tout le monde ne trouve pas Cortana utile, et certains préfèrent le désactiver pour améliorer les performances du système ou maintenir leur confidentialité. Ce guide vous expliquera les étapes pour désactiver Cortana sur votre appareil Windows, vous donnant ainsi le contrôle de votre expérience informatique.

#### [Read more](https://laswitchtech.com/fr/blog/2024/01/31/how-to-disable-the-cortana-app)

2024/11/05 14:50 · Louis Ouellet · [0 Comments](https://laswitchtech.com/fr/blog/2024/01/31/how-to-disable-the-cortana-app#discussion__section) [windows](https://laswitchtech.com/tag/windows?do=showtag&tag=windows), [tutoriels,](https://laswitchtech.com/tag/tutoriels?do=showtag&tag=tutoriels) [windows](https://laswitchtech.com/tutoriels/windows?do=showtag&tag=tutoriels%3Awindows), [windows 11,](https://laswitchtech.com/tag/windows_11?do=showtag&tag=windows_11) [cortana](https://laswitchtech.com/tag/cortana?do=showtag&tag=cortana)

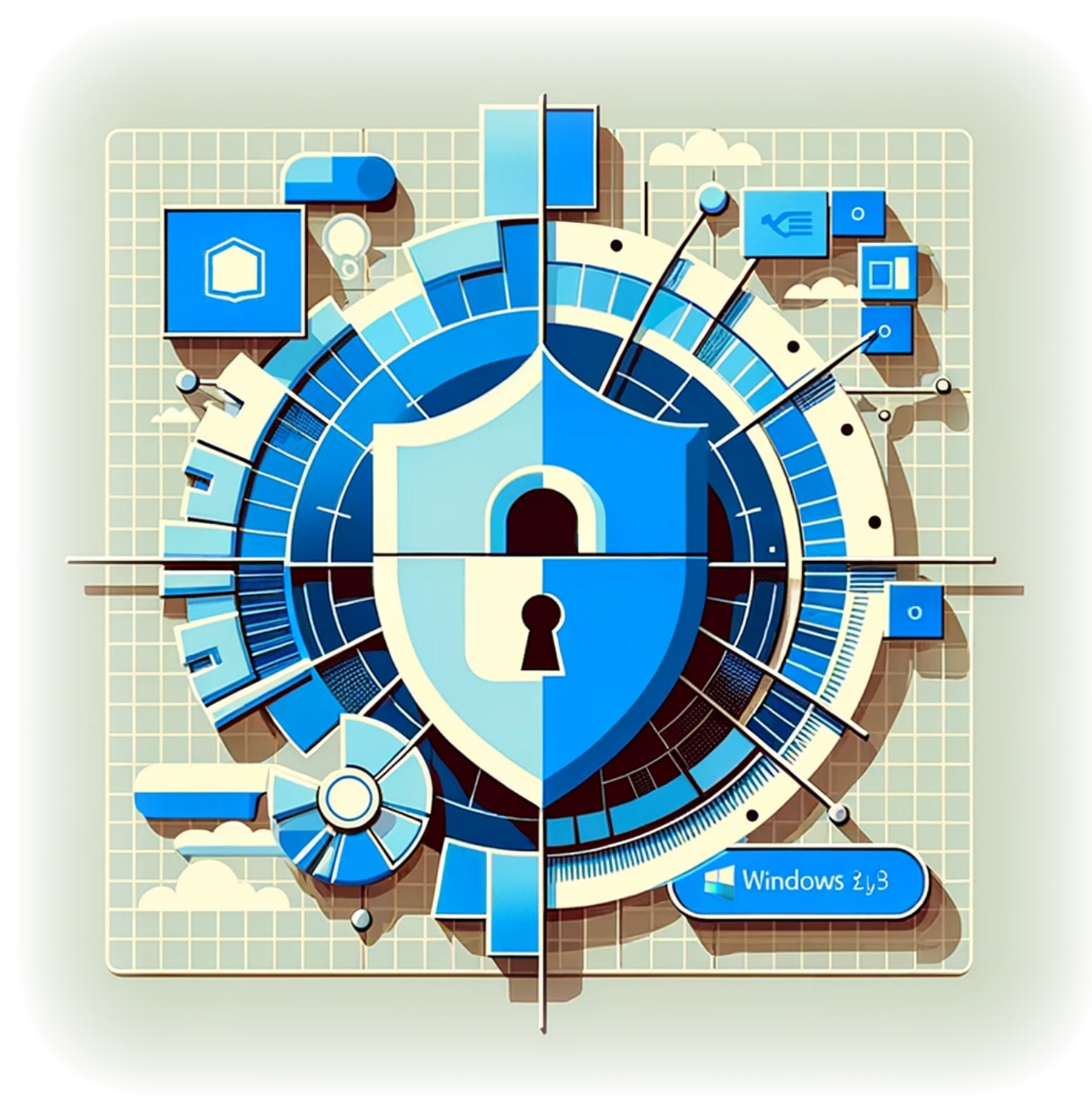

# **Comment désactiver la télémétrie sur Windows 11**

**Auteur(s)**: Louis Ouellet

Windows 11, comme ses prédécesseurs, inclut des fonctionnalités de télémétrie qui collectent des données sur votre utilisation du système d'exploitation. Bien que ces données soient utilisées pour améliorer les performances et les services de Windows, de nombreux utilisateurs s'inquiètent de leur vie privée et préfèrent limiter la quantité de données partagées. Ce guide vous expliquera les étapes pour désactiver les fonctionnalités de télémétrie sur votre système Windows 11, vous donnant ainsi plus de contrôle sur vos données.

[Read more](https://laswitchtech.com/fr/blog/2024/01/31/how-to-disable-telemetry-on-windows-11)

2024/11/05 14:51 · Louis Ouellet · [0 Comments](https://laswitchtech.com/fr/blog/2024/01/31/how-to-disable-telemetry-on-windows-11#discussion__section) [windows](https://laswitchtech.com/tag/windows?do=showtag&tag=windows), [tutoriels,](https://laswitchtech.com/tag/tutoriels?do=showtag&tag=tutoriels) [windows](https://laswitchtech.com/tutoriels/windows?do=showtag&tag=tutoriels%3Awindows), [windows 11,](https://laswitchtech.com/tag/windows_11?do=showtag&tag=windows_11) [telemetrie](https://laswitchtech.com/tag/telemetrie?do=showtag&tag=telemetrie)

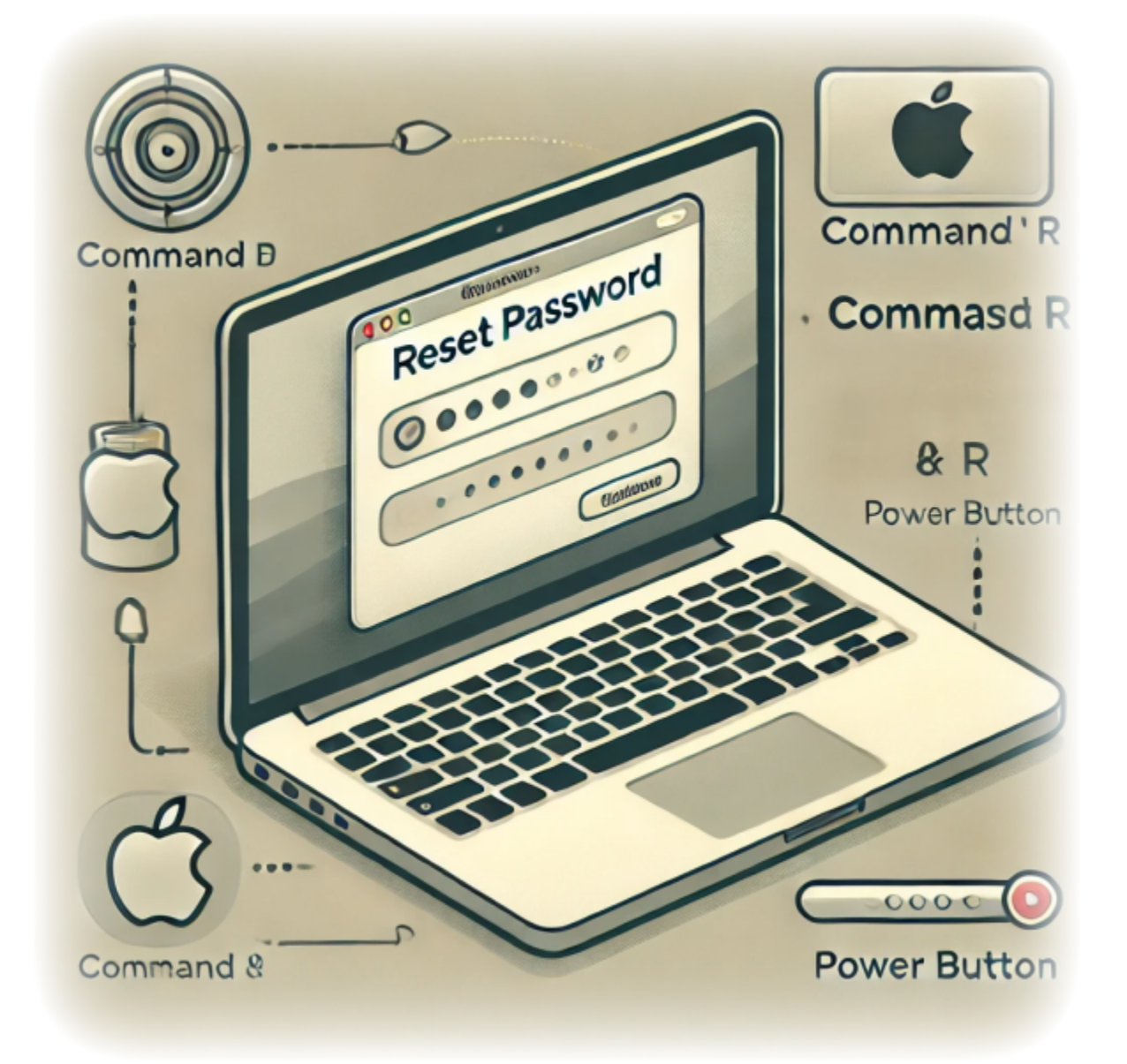

### **Réinitialiser le mot de passe de votre utilisateur macOS**

### **Auteur(s)** : Louis Ouellet

Oublier le mot de passe de votre utilisateur macOS peut être frustrant, mais rassurez-vous, il existe un moyen simple de retrouver l'accès à votre compte. Ce guide vous montrera comment réinitialiser le mot de passe de votre utilisateur macOS en utilisant le mode de récupération.

### [Read more](https://laswitchtech.com/fr/blog/2024/11/11/reset-your-macos-user-password)

2024/11/11 10:50 · Louis Ouellet · [0 Comments](https://laswitchtech.com/fr/blog/2024/11/11/reset-your-macos-user-password#discussion__section) [tutoriels-macos](https://laswitchtech.com/tag/tutoriels-macos?do=showtag&tag=tutoriels-macos), [macos](https://laswitchtech.com/tag/macos?do=showtag&tag=macos), [tutoriels,](https://laswitchtech.com/tag/tutoriels?do=showtag&tag=tutoriels) [reinitialiser mot de passe,](https://laswitchtech.com/tag/reinitialiser_mot_de_passe?do=showtag&tag=reinitialiser_mot_de_passe) [intel](https://laswitchtech.com/tag/intel?do=showtag&tag=intel), [apple silicon,](https://laswitchtech.com/tag/apple_silicon?do=showtag&tag=apple_silicon) [apple](https://laswitchtech.com/tag/apple?do=showtag&tag=apple)

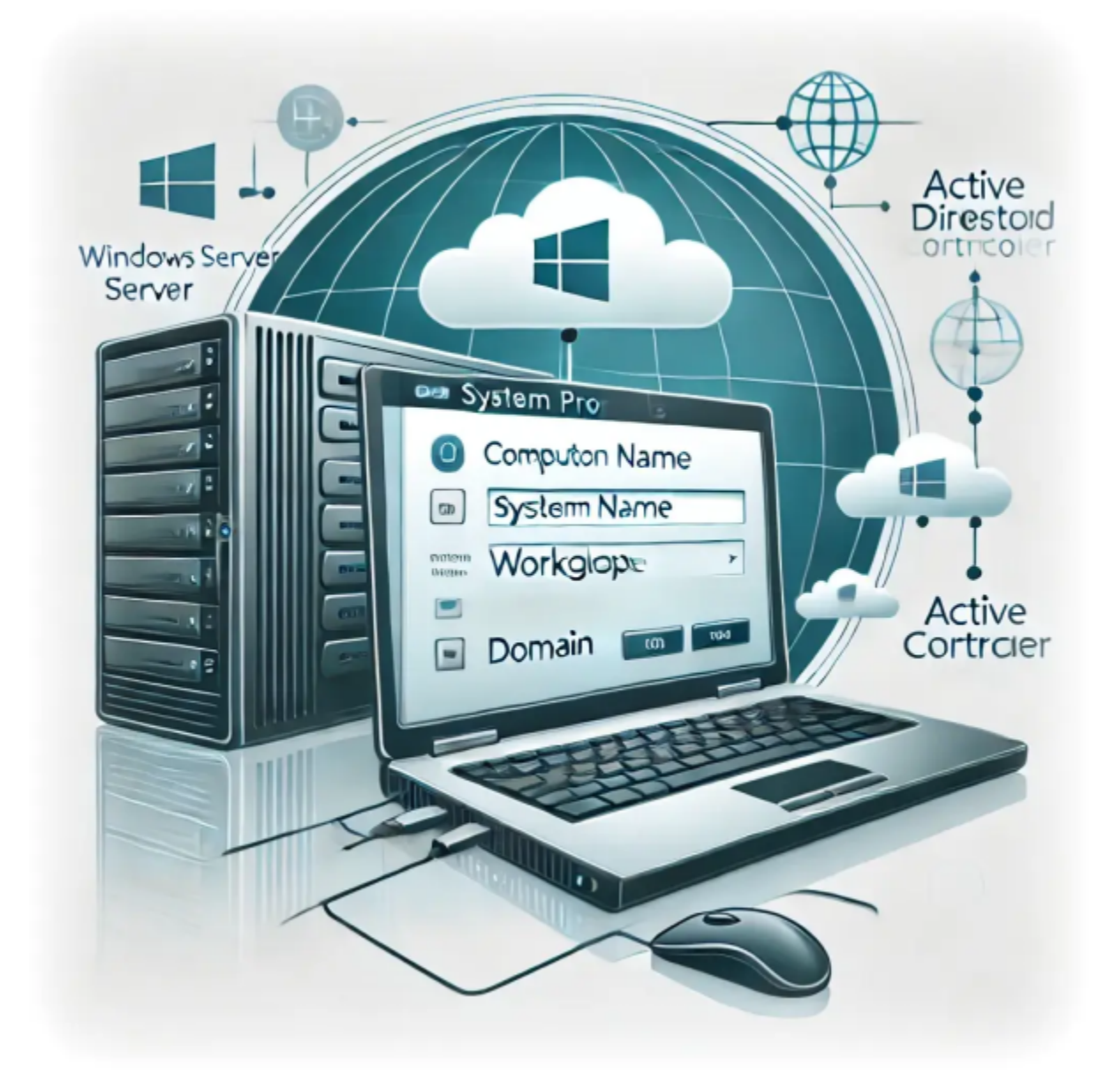

### **Comment Ajouter un Nouveau Serveur à un Domaine Existants**

**Auteur(s)** : Louis Ouellet

Gérer des serveurs dans un environnement d'entreprise implique souvent d'ajouter de nouveaux serveurs à un domaine Active Directory (AD) existant. Ce processus garantit une authentification centralisée et une gestion des ressources. Dans ce tutoriel, nous passerons en revue les étapes pour ajouter avec succès un serveur Windows à un domaine existant.

#### [Read more](https://laswitchtech.com/fr/blog/2024/11/26/how-to-join-a-new-server-to-an-existing-domain)

### 2024/11/26 19:57 · Louis Ouellet · [0 Comments](https://laswitchtech.com/fr/blog/2024/11/26/how-to-join-a-new-server-to-an-existing-domain#discussion__section) [tutoriels-windows,](https://laswitchtech.com/tag/tutoriels-windows?do=showtag&tag=tutoriels-windows) [tutoriels](https://laswitchtech.com/tag/tutoriels?do=showtag&tag=tutoriels), [windows,](https://laswitchtech.com/tag/windows?do=showtag&tag=windows) [windows server,](https://laswitchtech.com/tag/windows_server?do=showtag&tag=windows_server) [controleur de domaine](https://laswitchtech.com/tag/controleur_de_domaine?do=showtag&tag=controleur_de_domaine)

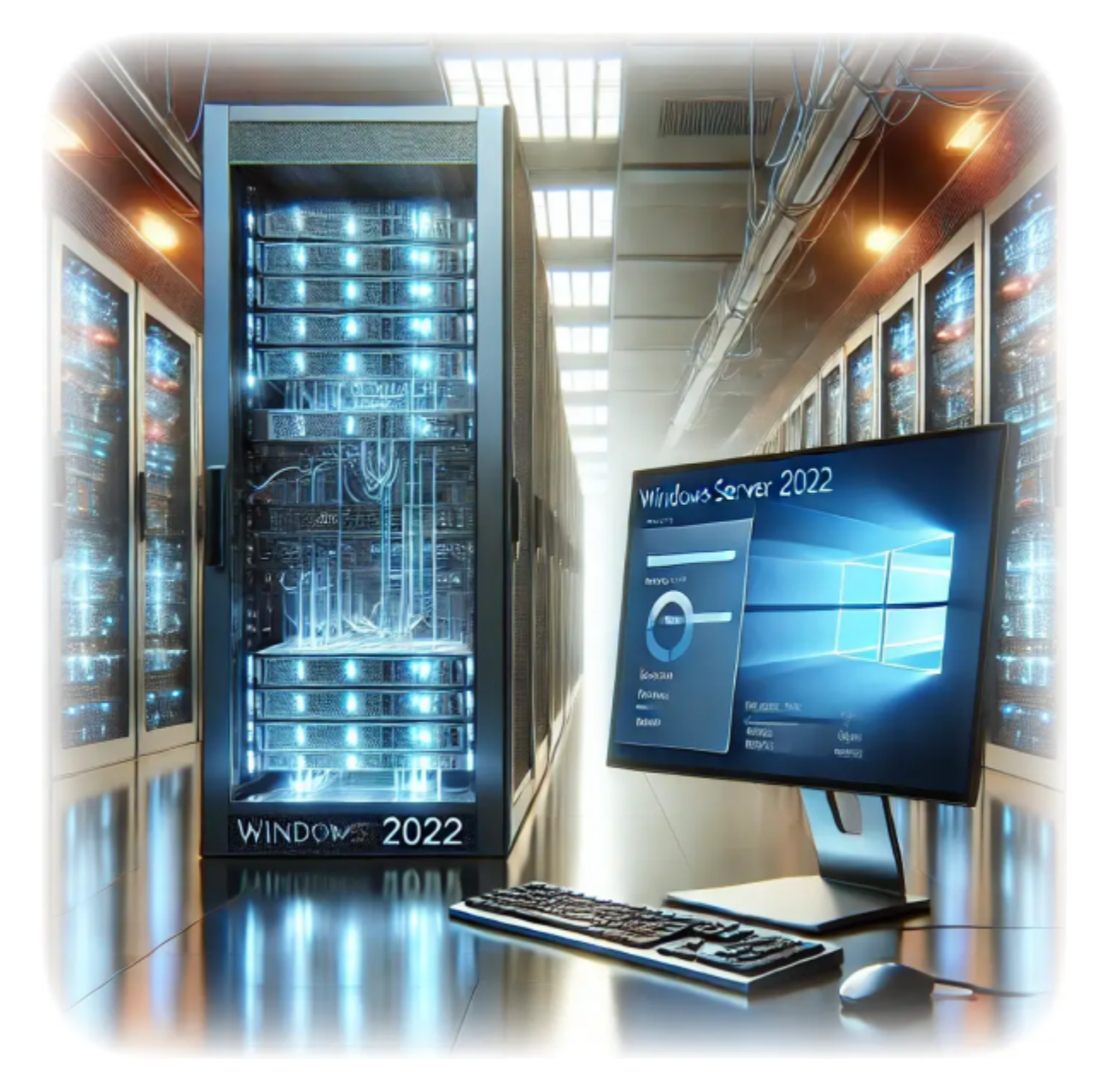

## **Comment installer les services Bureau à distance sur Windows Server 2022**

**Auteur(s)** : Louis Ouellet

Les services Bureau à distance (RDS) sont une composante essentielle pour les organisations ayant besoin d'un accès centralisé aux bureaux et aux applications. Installer RDS sur Windows Server 2022 offre un environnement robuste et sécurisé pour le télétravail et la collaboration. Dans ce guide, nous vous expliquons comment installer et configurer les services Bureau à distance sur Windows Server 2022.

### [Read more](https://laswitchtech.com/fr/blog/2024/11/27/how-to-install-remote-desktop-services-on-windows-server-2022)

### 2024/11/27 14:19 · Louis Ouellet · [0 Comments](https://laswitchtech.com/fr/blog/2024/11/27/how-to-install-remote-desktop-services-on-windows-server-2022#discussion__section)

[tutoriels-windows,](https://laswitchtech.com/tag/tutoriels-windows?do=showtag&tag=tutoriels-windows) [tutoriels](https://laswitchtech.com/tag/tutoriels?do=showtag&tag=tutoriels), [windows,](https://laswitchtech.com/tag/windows?do=showtag&tag=windows) [windows server 2022,](https://laswitchtech.com/tag/windows_server_2022?do=showtag&tag=windows_server_2022) [installation,](https://laswitchtech.com/tag/installation?do=showtag&tag=installation) [bureau a distance](https://laswitchtech.com/tag/bureau_a_distance?do=showtag&tag=bureau_a_distance), [rds](https://laswitchtech.com/tag/rds?do=showtag&tag=rds), [rdp](https://laswitchtech.com/tag/rdp?do=showtag&tag=rdp)

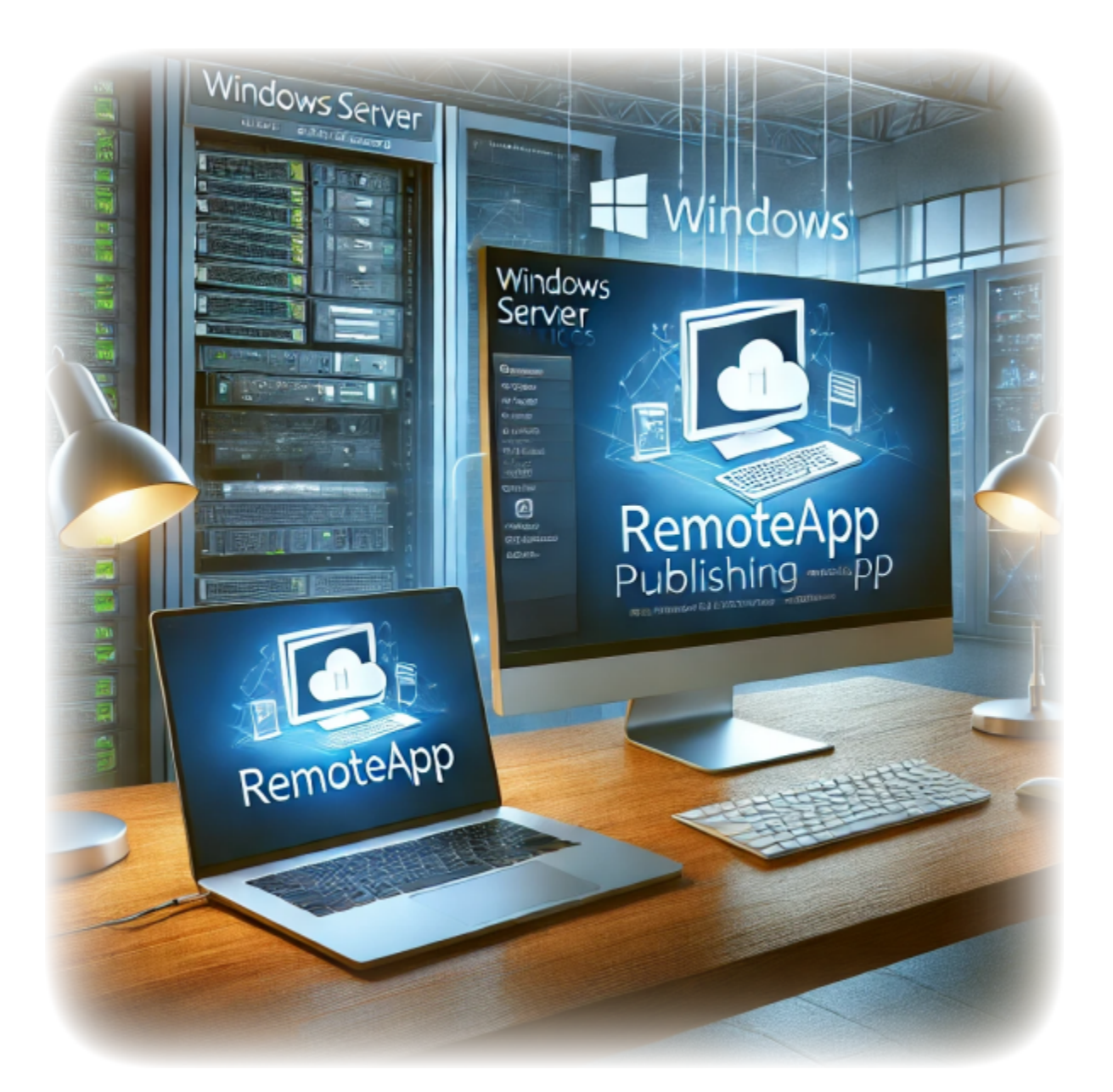

### **Comment publier une application distante avec Windows**

### **Server RDS**

**Auteur(s)** : Louis Ouellet

Dans le monde rapide et favorable au travail à distance d'aujourd'hui, les entreprises s'appuient de plus en plus sur des outils qui permettent un accès fluide aux applications depuis n'importe où. Les services de bureau à distance de Windows Server (RDS) sont une solution robuste qui permet aux organisations de centraliser la gestion des applications tout en offrant aux utilisateurs un accès sécurisé et efficace à leurs outils de travail. Avec RDS, vous pouvez publier des applications individuelles – appelées RemoteApps – sans exposer l'environnement de bureau complet, ce qui en fait un choix polyvalent pour les administrateurs informatiques et les utilisateurs finaux.

Dans ce guide intitulé « Comment publier une application distante avec Windows Server RDS », nous vous guiderons étape par étape dans le processus de configuration de RDS et de publication d'une RemoteApp. Que vous soyez un professionnel de l'informatique configurant RDS pour la première fois ou que vous cherchiez à peaufiner votre déploiement, cet article vous fournira les informations nécessaires pour démarrer. De l'installation à la distribution et au dépannage, vous apprendrez comment faire de RemoteApp un élément clé de la boîte à outils de productivité de votre organisation. Allons-y !

### [Read more](https://laswitchtech.com/fr/blog/2024/11/29/how-to-publish-a-remote-application-using-windows-server-rds)

2024/11/29 16:39 · Louis Ouellet · [0 Comments](https://laswitchtech.com/fr/blog/2024/11/29/how-to-publish-a-remote-application-using-windows-server-rds#discussion__section) [tutoriels-windows,](https://laswitchtech.com/tag/tutoriels-windows?do=showtag&tag=tutoriels-windows) [tutoriels](https://laswitchtech.com/tag/tutoriels?do=showtag&tag=tutoriels), [windows,](https://laswitchtech.com/tag/windows?do=showtag&tag=windows) [remoteapp,](https://laswitchtech.com/tag/remoteapp?do=showtag&tag=remoteapp) [windows server,](https://laswitchtech.com/tag/windows_server?do=showtag&tag=windows_server) [rds](https://laswitchtech.com/tag/rds?do=showtag&tag=rds)

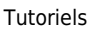

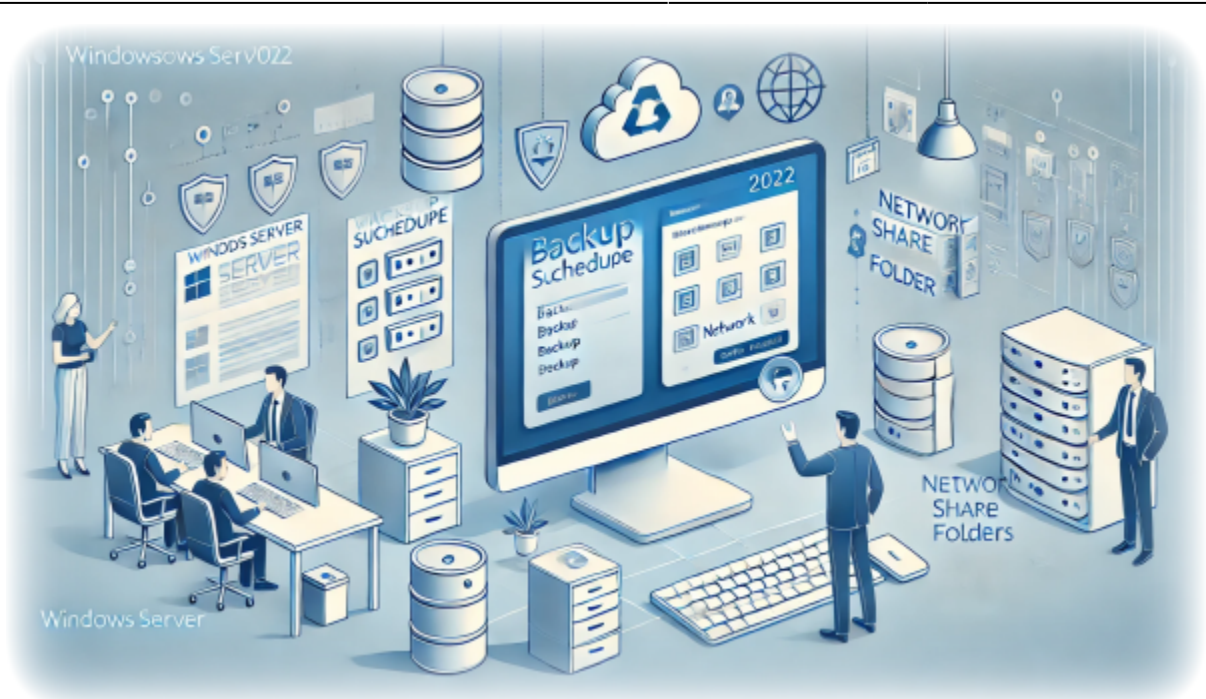

# **Comment configurer des sauvegardes sur Windows Server 2022**

**Auteur(s)** : Louis Ouellet

Les sauvegardes sont une partie essentielle de toute stratégie de gestion de serveur. Elles permettent de récupérer des données et des configurations système en cas de perte de données ou de défaillance du système. Dans ce guide, nous allons configurer des sauvegardes sur Windows Server 2022. Cela vous permettra de créer des sauvegardes régulières des données et de l'état du système de votre serveur, qui peuvent être utilisées pour restaurer le serveur en cas de perte de données ou de défaillance du système.

Dans ce guide, nous allons configurer des sauvegardes sur Windows Server 2022. Cela vous permettra de créer des sauvegardes régulières des données et de l'état du système de votre serveur, qui peuvent être utilisées pour restaurer le serveur en cas de perte de données ou de défaillance du système.

### [Read more](https://laswitchtech.com/fr/blog/2024/12/06/how-to-setup-server-backups-on-windows-server-2022)

2024/12/06 11:53 · Louis Ouellet · [0 Comments](https://laswitchtech.com/fr/blog/2024/12/06/how-to-setup-server-backups-on-windows-server-2022#discussion__section) [tutoriels-windows,](https://laswitchtech.com/tag/tutoriels-windows?do=showtag&tag=tutoriels-windows) [tutoriels](https://laswitchtech.com/tag/tutoriels?do=showtag&tag=tutoriels), [windows,](https://laswitchtech.com/tag/windows?do=showtag&tag=windows) [serveur](https://laswitchtech.com/tag/serveur?do=showtag&tag=serveur), [sauvegarde,](https://laswitchtech.com/tag/sauvegarde?do=showtag&tag=sauvegarde) [fonctionnalite](https://laswitchtech.com/tag/fonctionnalite?do=showtag&tag=fonctionnalite)

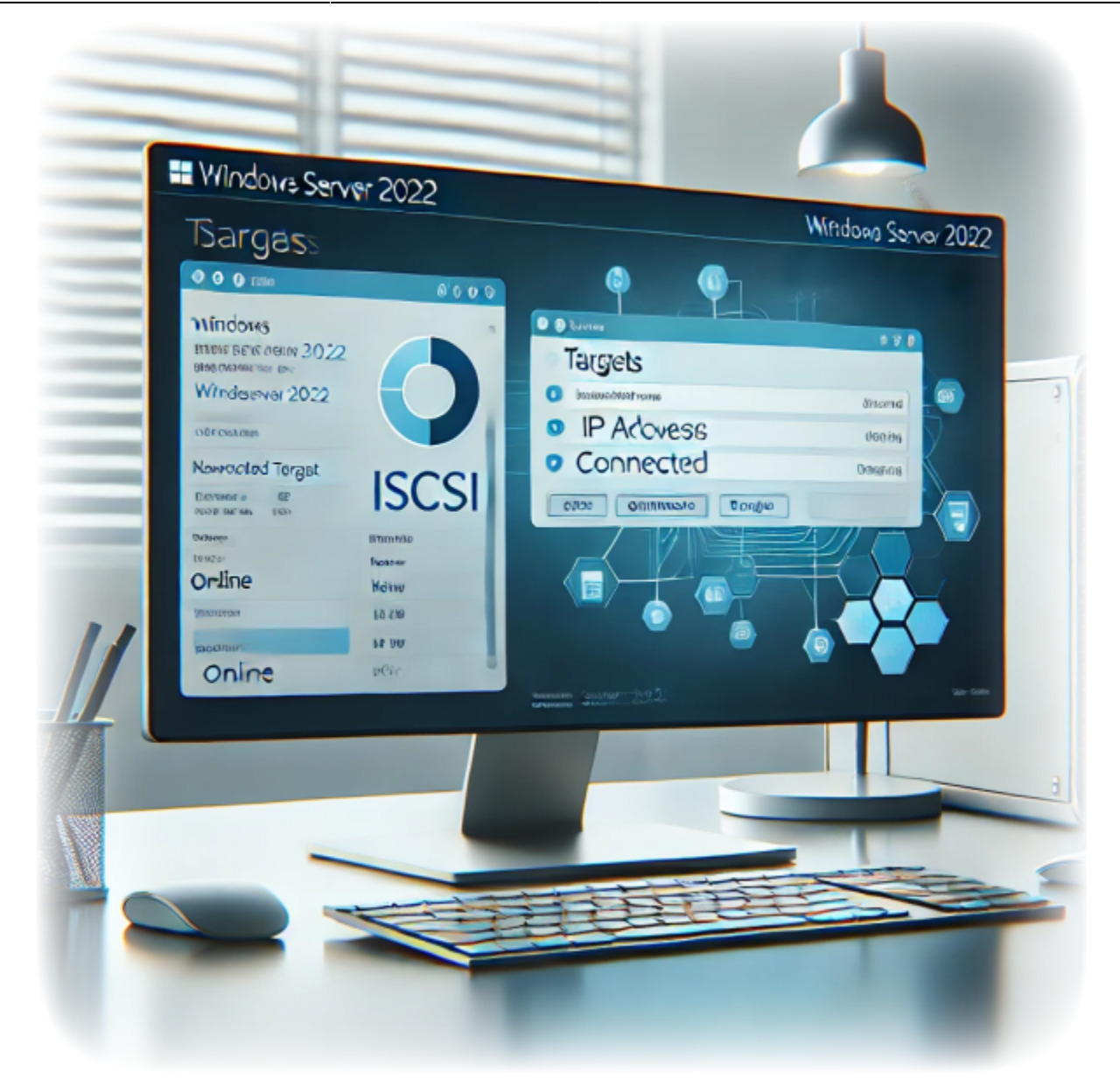

### **Comment connecter une cible iSCSI sur Windows Server 2022**

**Auteur(s)** : Louis Ouellet

iSCSI (Internet Small Computer System Interface) est un protocole qui permet de connecter des périphériques de stockage via un réseau. Cela peut être utile pour partager du stockage entre plusieurs serveurs ou pour créer un pool de stockage partagé. iSCSI offre une solution rentable pour connecter des périphériques de stockage via un réseau, et il est largement utilisé dans les centres de données et les environnements d'entreprise.

Dans ce guide, nous vous montrerons comment connecter une cible iSCSI sur Windows Server 2022.

#### [Read more](https://laswitchtech.com/fr/blog/2024/12/06/how-to-connect-an-iscsi-target-on-windows-server-2022)

2024/12/06 14:26 · Louis Ouellet · [0 Comments](https://laswitchtech.com/fr/blog/2024/12/06/how-to-connect-an-iscsi-target-on-windows-server-2022#discussion__section) [tutoriels-windows,](https://laswitchtech.com/tag/tutoriels-windows?do=showtag&tag=tutoriels-windows) [tutoriels](https://laswitchtech.com/tag/tutoriels?do=showtag&tag=tutoriels), [windows,](https://laswitchtech.com/tag/windows?do=showtag&tag=windows) [serveur](https://laswitchtech.com/tag/serveur?do=showtag&tag=serveur), [iscsi,](https://laswitchtech.com/tag/iscsi?do=showtag&tag=iscsi) [cible,](https://laswitchtech.com/tag/cible?do=showtag&tag=cible) [initiateur](https://laswitchtech.com/tag/initiateur?do=showtag&tag=initiateur)

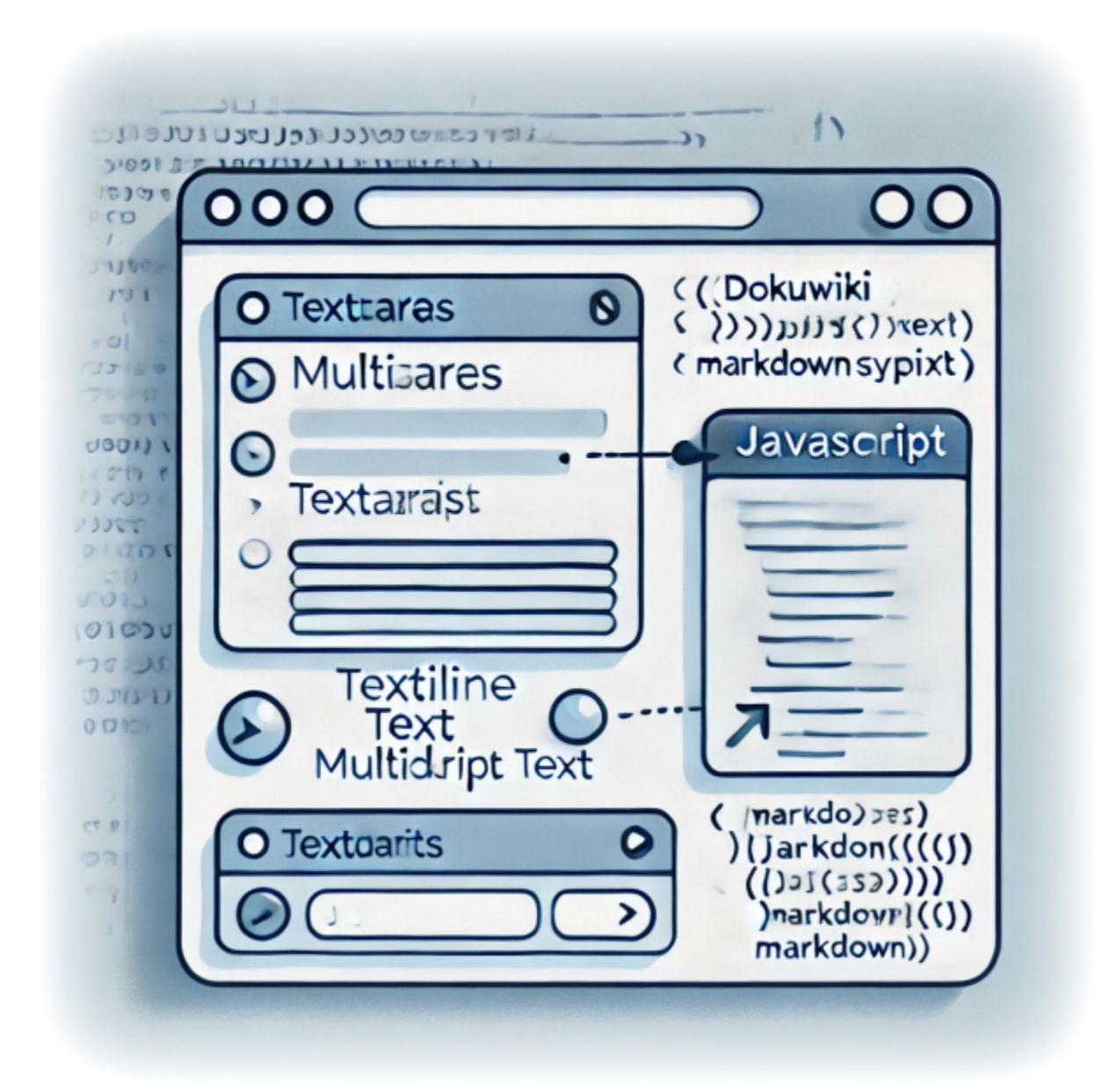

**Améliorer vos formulaires DokuWiki avec un JavaScript personnalisé - Remplacer les sauts de ligne par une**

### **syntaxe compatible Markdown**

**Auteur(s)** : Louis Ouellet

DokuWiki est un outil fantastique pour créer et gérer du contenu collaborativement. Cependant, travailler avec le markdown personnalisé peut parfois poser problème, en particulier pour les utilisateurs qui ne sont pas familiers avec ses subtilités. Par exemple, lors de la gestion des entrées dans les formulaires, les utilisateurs de DokuWiki rencontrent souvent des problèmes pour conserver les sauts de ligne (\n) lors de la soumission. Pour simplifier cela, j'ai développé une solution en JavaScript qui convertit automatiquement \n en \, garantissant ainsi que les formulaires fonctionnent sans problème avec la syntaxe markdown de DokuWiki.

Ce script améliore non seulement l'expérience utilisateur en gérant les transformations markdown, mais il facilite également l'affichage correct des entrées de formulaire. Il est particulièrement utile lorsque les formulaires sont utilisés dans des espaces de noms nécessitant une conformité stricte avec le markdown. Dans ce tutoriel, je vais vous montrer comment configurer et utiliser ce script dans votre instance DokuWiki.

### [Read more](https://laswitchtech.com/fr/blog/2024/12/20/enhancing-your-dokuwiki-forms-with-custom-javascript-replacing-newlines-with-markdown-friendly-syntax)

2024/12/20 11:51 · Louis Ouellet · [0 Comments](https://laswitchtech.com/fr/blog/2024/12/20/enhancing-your-dokuwiki-forms-with-custom-javascript-replacing-newlines-with-markdown-friendly-syntax#discussion__section) [tutorials-dokuwiki,](https://laswitchtech.com/tag/tutorials-dokuwiki?do=showtag&tag=tutorials-dokuwiki) [tutoriels](https://laswitchtech.com/tag/tutoriels?do=showtag&tag=tutoriels), [dokuwiki,](https://laswitchtech.com/tag/dokuwiki?do=showtag&tag=dokuwiki) [bureaucracy](https://laswitchtech.com/tag/bureaucracy?do=showtag&tag=bureaucracy), [script,](https://laswitchtech.com/tag/script?do=showtag&tag=script) [javascript,](https://laswitchtech.com/tag/javascript?do=showtag&tag=javascript) [scripts utilisateur](https://laswitchtech.com/tag/scripts_utilisateur?do=showtag&tag=scripts_utilisateur), [markdown](https://laswitchtech.com/tag/markdown?do=showtag&tag=markdown), [gestion de formulaires](https://laswitchtech.com/tag/gestion_de_formulaires?do=showtag&tag=gestion_de_formulaires), [personnalisation](https://laswitchtech.com/tag/personnalisation?do=showtag&tag=personnalisation)

From: <https://laswitchtech.com/>- **LaswitchTech**

Permanent link: **<https://laswitchtech.com/fr/blog/tutorials/index>**

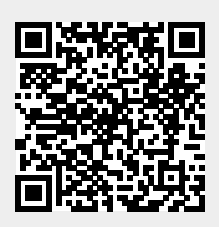

Last update: **2024/11/06 13:43**